#### Version Control with Git

Pete Alonzi Research Data Services UVa Library March 24, 2016

# Check us out data.library.virginia.edu

University of Virginia Library

#### Research Data Services

Research Data Services offers consultation and training in acquiring, collecting, analyzing, visualizing, sharing, and preserving research data. Email us at <a href="mailto:researchdataservices@virginia.edu">researchdataservices@virginia.edu</a>.

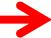

Spring Workshops

StatLab Articles

#### StatLab: Data Analysis & Statistics

- Consultation and training on data analysis, statistical methods, visualization, data wrangling, and the use of statistical software
- Contact: statlab@virginia.edu

#### Geospatial Analysis & Visualization

- Consultation, training and software support in spatial data and analysis, cartography and Esri products
- Contact: <u>uvagis@virginia.edu</u>

Research Software Support

#### Installation Instructions

Windows: <a href="http://msysgit.github.io/">http://msysgit.github.io/</a>

- Mac: type git at terminal and click install
  - If that fails goto: http://alonzi.github.io/2015-04-16-uvalib/

## What we're gonna do today

- Version Control Software
  - principles
  - workflow
- Git repositories
  - Implementation of VCS principles
  - commands
- Collaboration (remote repositories)
  - Github
  - conflicts

#### What version control does

- Record all versions of code
- Permit switching of versions
- Allow collaboration
- (Easy to use) ... if you build the habit

Good for text based files. Not so much for things like pdfs.

# "FINAL"doc

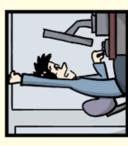

- FINAL . doc!

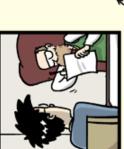

FINAL\_rev.2.doc

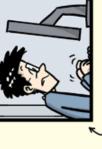

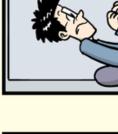

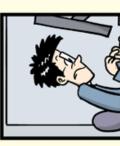

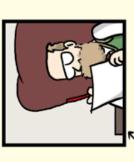

FINAL\_rev.8.comments5. CORRECTIONS.doc

FINAL\_rev.6.COMMENTS.doc

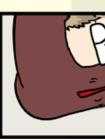

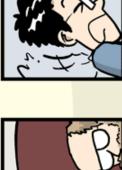

ICOMETOGRADSCHOOL????.doc corrections.10.#@#%WHYDI FINAL\_rev.22.comments49 corrections9.MORE.30.doc FINAL\_rev.18.comments7.

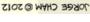

#### Solutions to this problem

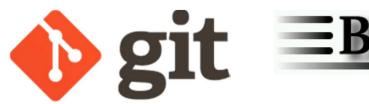

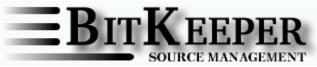

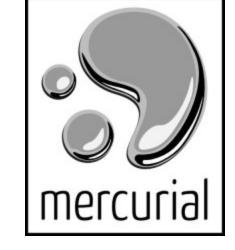

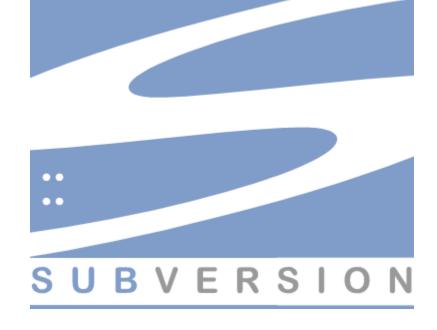

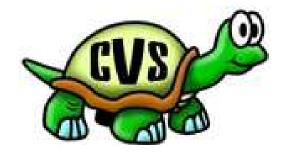

#### Taxonomy

- Local data model (SCCS)
  - shared file system
- Client-server model (CVS)
  - singular reference file system
- Distributed model (Git)
  - All work is on local file system (not shared)

#### Terminology

"Repository: A directory where Git has been initialized to start version controlling your files." - https://try.github.io/levels/1/challenges/1

• **Revision**: An entry in the repository.

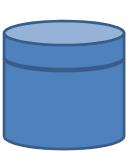

#### Version Control Workflow

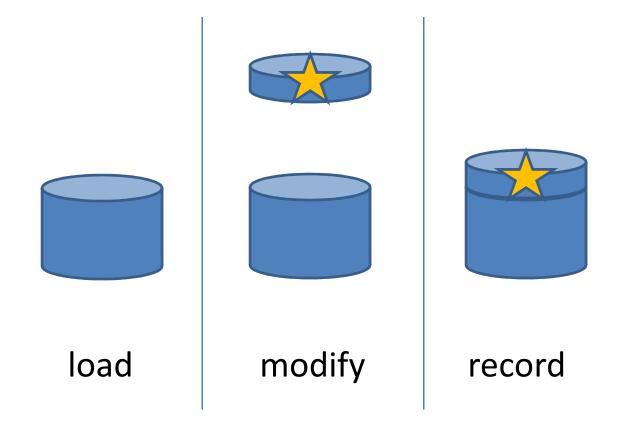

#### Git 101

- The way git works is by issuing commands at the command line.
- The look like this "git verb"

```
eg
git commit
git add
git rm
git revert
```

#### Git workflow

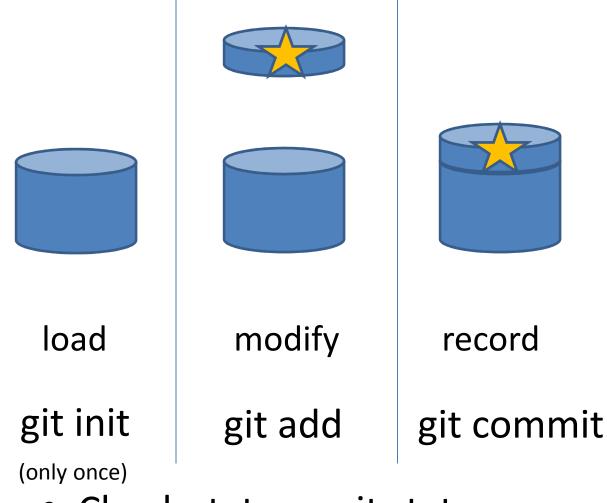

Check status – git status

#### Jedi Code

- There is no emotion, there is peace.
- There is no ignorance, there is knowledge.
- There is no passion, there is serenity.
- There is no chaos, there is harmony.
- There is no death, there is the Force.

Exercise 1
Create a repository
Add a text file

Make five commits

#### More commands

- git log
- git diff [revision]

#### Dangerous commands

- git mv
- git rm

- git checkout [revision]
- git checkout master (to get back)

#### Sith Code

- Peace is a lie, there is only passion.
- Through passion, I gain strength.
- Through strength, I gain power.
- Through power, I gain victory.
- Through victory, my chains are broken.
- The Force shall free me.

Exercise 2
Add Sith Code to repository

Remote repositories

### Remote repository

#### **Computer A**

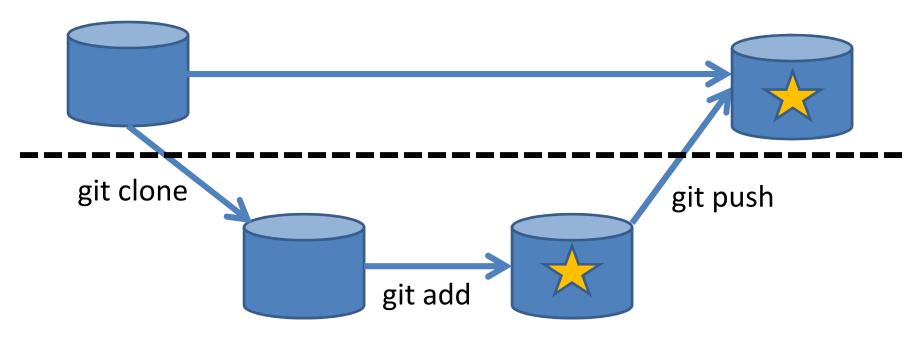

**Computer B** 

#### Remote repository clone

- mkdir code
- cd code
- git clone <a href="https://github.com/alonzi/gitdemo.git">https://github.com/alonzi/gitdemo.git</a>

#### Remote repository II

#### **Computer A**

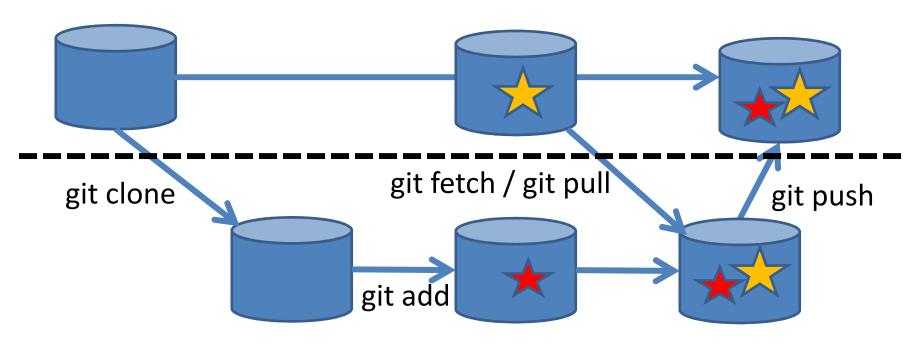

**Computer B** 

# CONCLUSIONS

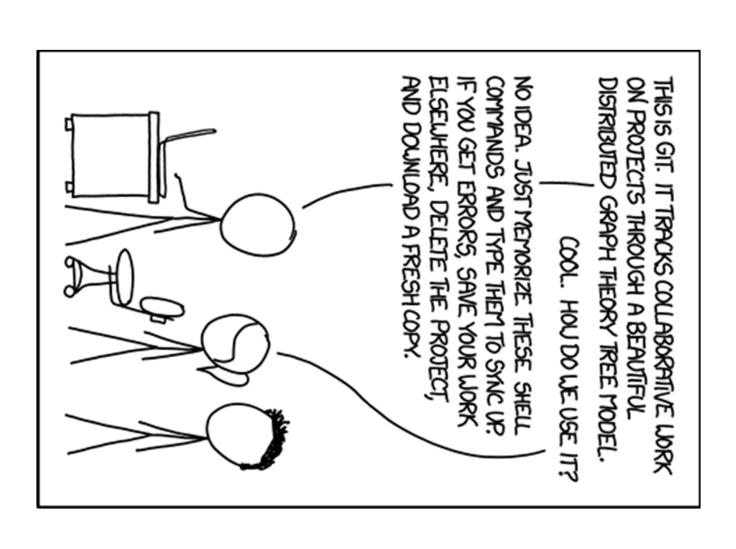

xkcd.com

#### extras

#### git persona

- git config --global user.name "Vlad Dracula"
- \$ git config --global user.email
   "vlad@tran.sylvan.ia"
- \$ git config --global color.ui "auto"
- \$ git config --global core.editor " editor"

From:

http://swcarpentry.github.io/git-novice/01-setup.html

### Ignoring file

- Create a file .gitignore
- Put command line style statements in it
- Eg: \*.txt or directory/

Git will now ignore the following files

• ned